УДК 629.735.33

# **С.А. Бычков<sup>1</sup> , А.Г. Гребеников<sup>2</sup>**

1 *АНТК им. О.К. Антонова*

*<sup>2</sup> Национальный аэрокосмический университет им. Н.Е. Жуковского «ХАИ»*

## **МЕТОДЫ СОЗДАНИЯ МАСТЕР-ГЕОМЕТРИИ, МОДЕЛЕЙ РАСПРЕДЕЛЕНИЯ ПРОСТРАНСТВА И АНАЛИТИЧЕСКИХ ЭТАЛОНОВ САМОЛЕТНЫХ КОНСТРУКЦИЙ**

Предложен метод создания мастер-геометрии самолета, аналитических эталонов его агрегатов, сборных узлов и деталей с помощью компьютерной интегрированной системы UNIGRAPHIGS.

#### **аналитический эталон конструкции, мастер-геометрия самолета**

Ограниченные возможности проектирования на языке начертательной геометрии, большая трудоемкость работ, обусловленная необходимостью построения плазов и расплазовок деталей, узлов, агрегатов, а также всего самолета, могут быть преодолены путем использования языка аналитической геометрии. Развитие компьютерной техники и появление компьютерных помощников инженера, работающих на этом языке, таких как CADDS-5, CATIA, EUCLID, UNIGRAPHICS, предоставили такую возможность. С помощью этих систем возможно реализовать интегрированное проектирование самолетных конструкций [1 – 9].

Однако применение таких систем существенно изменяет как традиционную форму конструкторско-технологической документации, так и сам процесс проектирования деталей и узлов, делая его более наглядным и определенным. Правда, использование конструкторско-технологической документации в компьютерном виде порождает и новые трудности, связанные с легкостью внесения изменений в компьютерные модели и невысокой надежностью длительного хранения информации на компьютерных носителях.

Модель геометрии детали в компьютерном виде (далее – аналитический эталон, или анэт детали) является базовым, первичным элементом

конструкции при компьютерном конструировании новой машины. Он содержит в себе эталонные координаты всех точек поверхности детали в заданной системе координат и представляет собой основу компьютерного проекта геометрии самолета.

Сегодня под компьютерным проектом понимаются система конструкторских, расчетных и технологических моделей, а также данные для сертификации, управления качеством, технического обслуживания в эксплуатации, утилизации, т.е. управления жизненным циклом самолета [1, 7].

Компьютерный проект самолета включает в себя следующие модели [2, 8]:

– модель № 1; мастер-геометрия самолета (или модель поверхности самолета, определяющая все точки, лежащие на поверхности самолета);

– модель № 2; модель распределения пространства самолета;

– модель № 3; модели стыков и соединений по конструктивно-технологическим разъемам;

– модель № 4; модель геометрии всего изделия (аналитические эталоны всех деталей, узлов, агрегатов и самолета в целом), т.е. модель полного компьютерного определения самолета.

Рассмотрим процесс создания каждой из перечисленных моделей самолета.

#### *Модель № 1. Мастер-геометрия самолета*.

Процесс создания модели № 1 можно разделить на следующие этапы:

1) разработка математической модели самолета;

2) разработка теоретических чертежей агрегатов;

3) создание моделей поверхности агрегатов, объединение их в модель поверхности самолета;

4) создание каркаса (нанесение следов базовых поверхностей конструктивно-силового набора (КСН) в объеме теоретического чертежа (ТЧ) и конструктивно-силовой схемы (КСС)).

На рис. 1 представлен метод создания мастер-геометрии самолета при помощи компьютерных интегрированных систем, а на рис. 2 – реализация этого метода при создании мастер-геометрии (моделей поверхностей) самолетов, созданных с помощью системы CAD\CAM\CAE UNIGRAPHICS.

#### *Модель № 2. Модель распределения пространства самолета*.

Процесс создания модели № 2 можно разделить на следующие этапы:

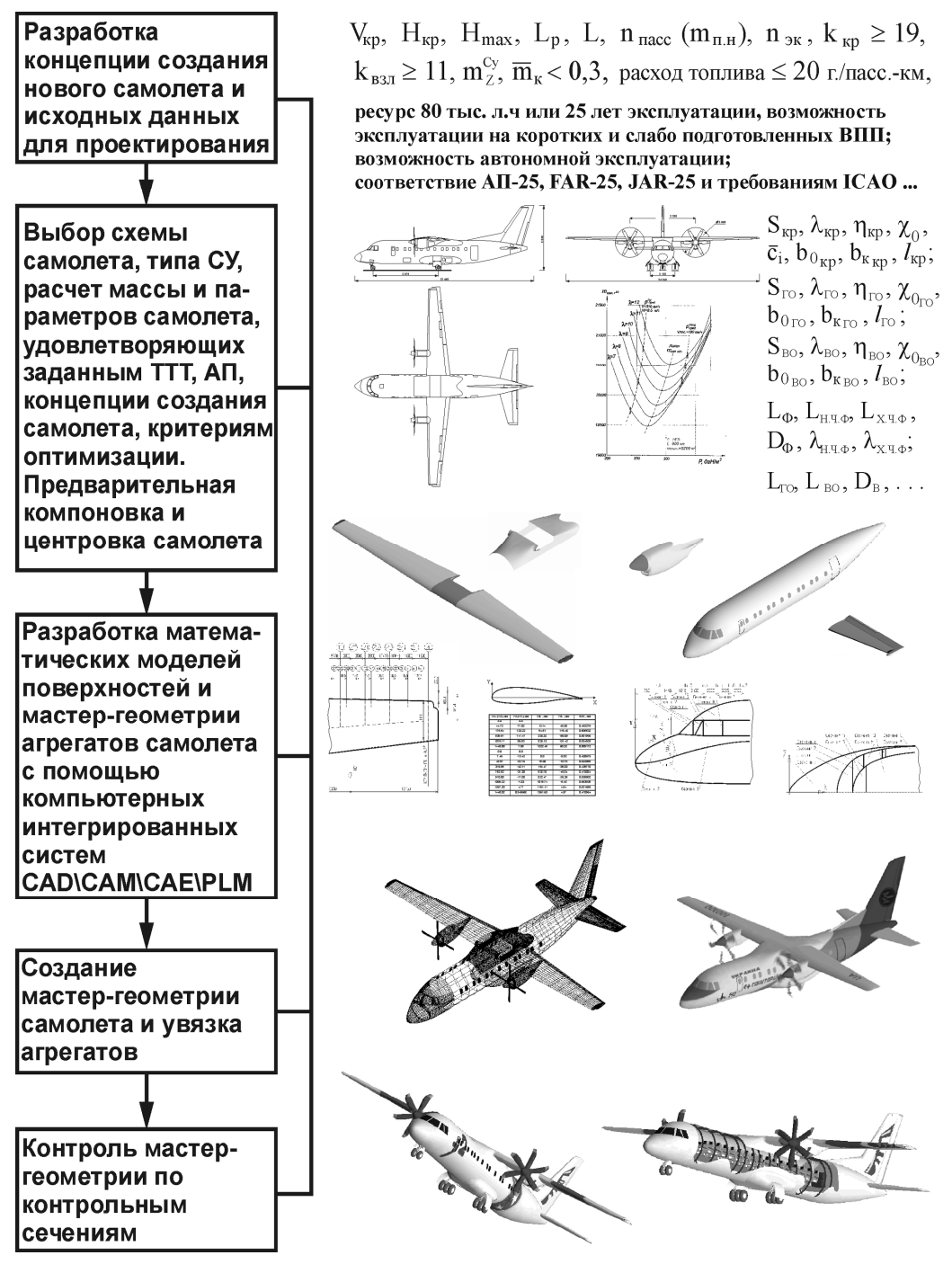

Рис. 1. Метод создания мастер-геометрии самолета при помощи компьютерных интегрированных систем

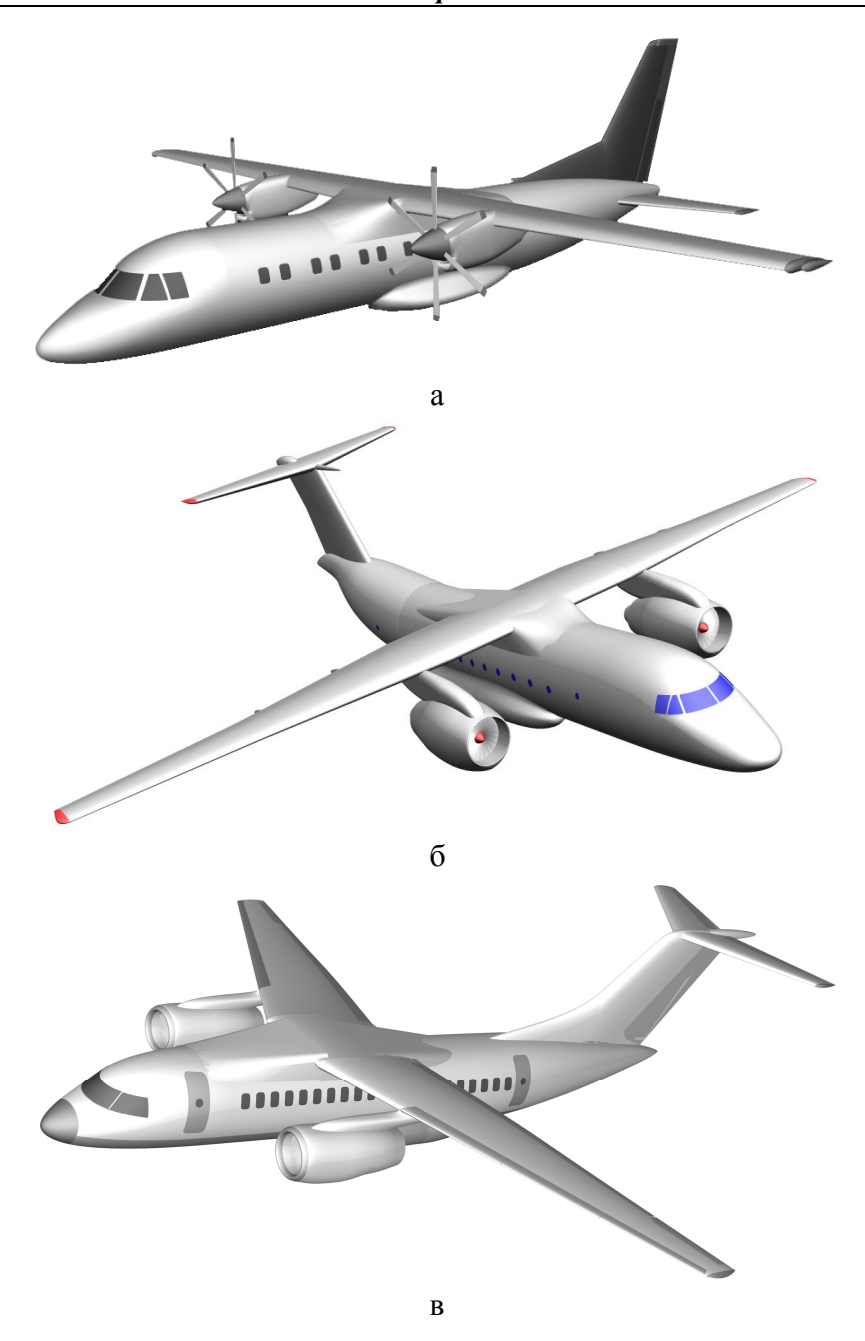

Рис. 2. Мастер-геометрия (модели поверхностей) самолетов, созданных при помощи системы CAD\CAM\CAE UNIGRAPHICS:<br>a - Ан-140; б - Ан-74TK-300; в - Ан-148

1) разработка конструктивно-технологического членения;

2) панелирование;

186

- 3) создание конструктивно-силового набора;
- 4) создание элементов конструкции;
- 5) размещение оборудования, приборов, покупных изделий и т.д.;
- 6) компоновка систем;
- 7) компоновка кабины экипажа;
- 8) компоновка пассажирской кабины (грузовой кабины);
- 9) стыковка агрегатов и систем;
- 10) создание дерева проекта самолета.

На рис. 3 представлен фрагмент модели распределения пространства отсека фюзеляжа, созданного с помощью системы CAD\CAM\CAE UNIGRAPHICS.

*Модель № 3. Модели соединений и стыков по конструктивнотехнологическим разъемам*.

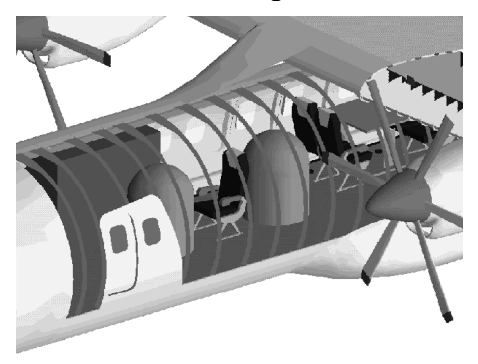

Рис. 3. Фрагмент модели распределения пространства

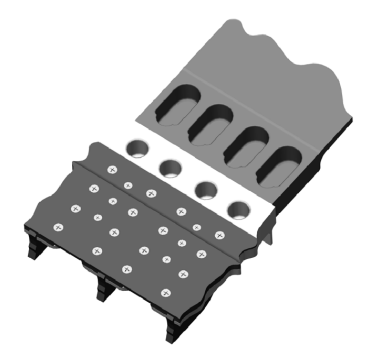

Рис. 4. Элемент стыковочного узла

Разработка модели № 3 включает в себя следующие этапы:

1. Полное определение конструкции соединений и стыков.

2. Назначение взаимоувязанной системы допусков на элементы стыка.

На рис. 4 показан элемент стыковочного узла.

Модель № 4. Модель геометрии всего изделия.

Разработка модели № 4 включает в себя следующие этапы:

1. Позонное моделирование:

– размерноточных компонентов конструкции со всеми связями и сопряжениями;

– системы с конструктивными элементами крепления;

– очертаний агрегатов и прибо-

ров с точной привязкой элементов крепления, а также проверку элементов конструкции на предмет взаимопроникновения и зазоров, собираемости.

- 2. Посекционное моделирование:
- аналитических эталонов всех элементов конструкции;
- базы данных чертежей;
- наполнения атрибутивной информацией.
- 3. Поагрегатное моделирование:
- систем, проходящих через агрегаты без технологического членения;
- сбор и контроль всей информации по проекту.

На рис. 5 показан фрагмент модели № 4 фюзеляжа самолета.

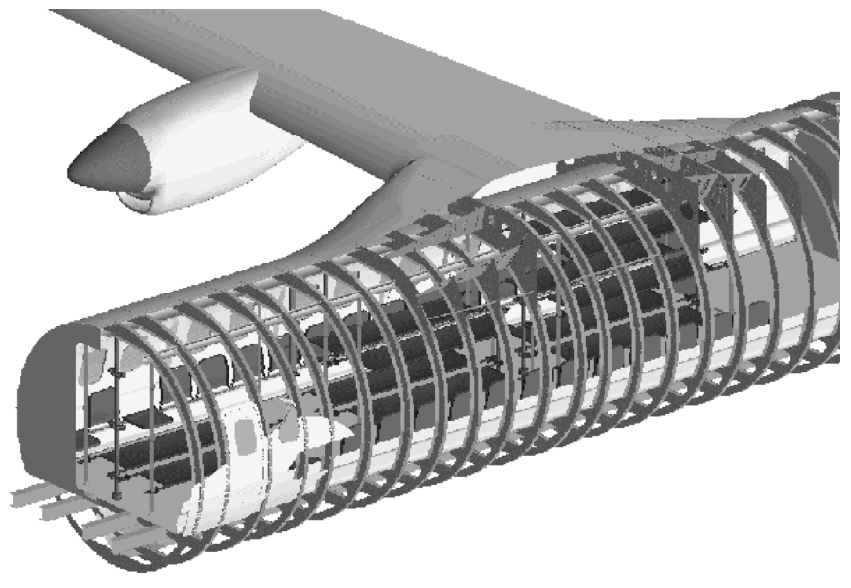

Рис. 5. Фрагмент модели № 4

Ниже представлены методы интегрированного проектирования и моделирования агрегатов самолета при помощи компьютерных интегрированных систем: крыла (рис. 6), фюзеляжа (рис. 7), горизонтального оперения (рис. 8).

В качестве примера рассмотрим метод создания аналитических эталонов сборных самолетных конструкций в процессе проектирования горизонтального оперения (ГО) как агрегата планера самолета с помощью системы CAD\CAM\CAE UNIGRAPHICS.

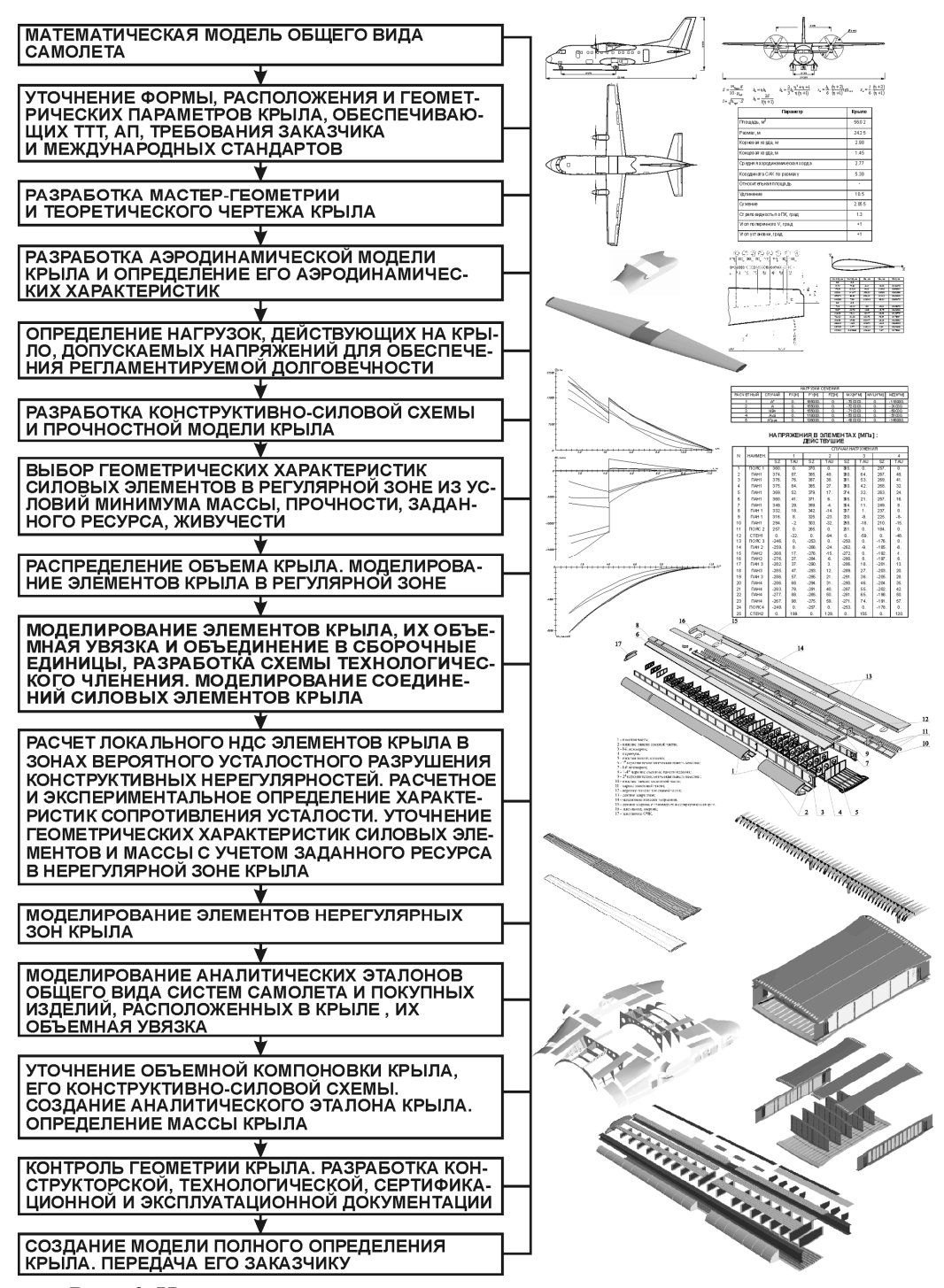

Рис. 6. Интегрированный метод проектирования и компьютерного моделирования крыла при помощи систем CAD/CAM/CAE

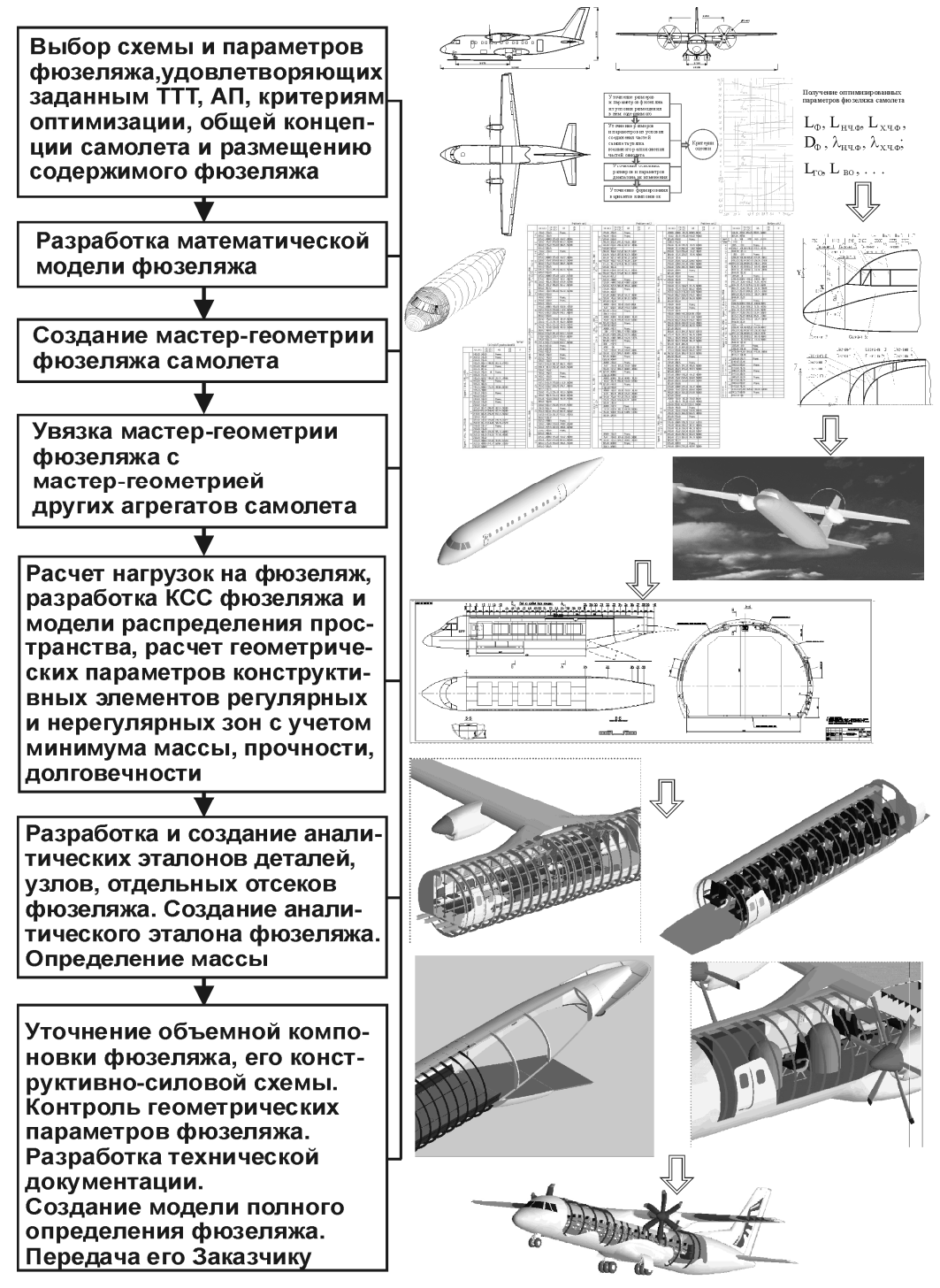

Рис. 7. Интегрированный метод проектирования и компьютерного моделирования фюзеляжа при помощи систем CAD/CAM/CAE

#### *Конструкции, аэродинамика, прочность и надежность летательных аппаратов и их систем*

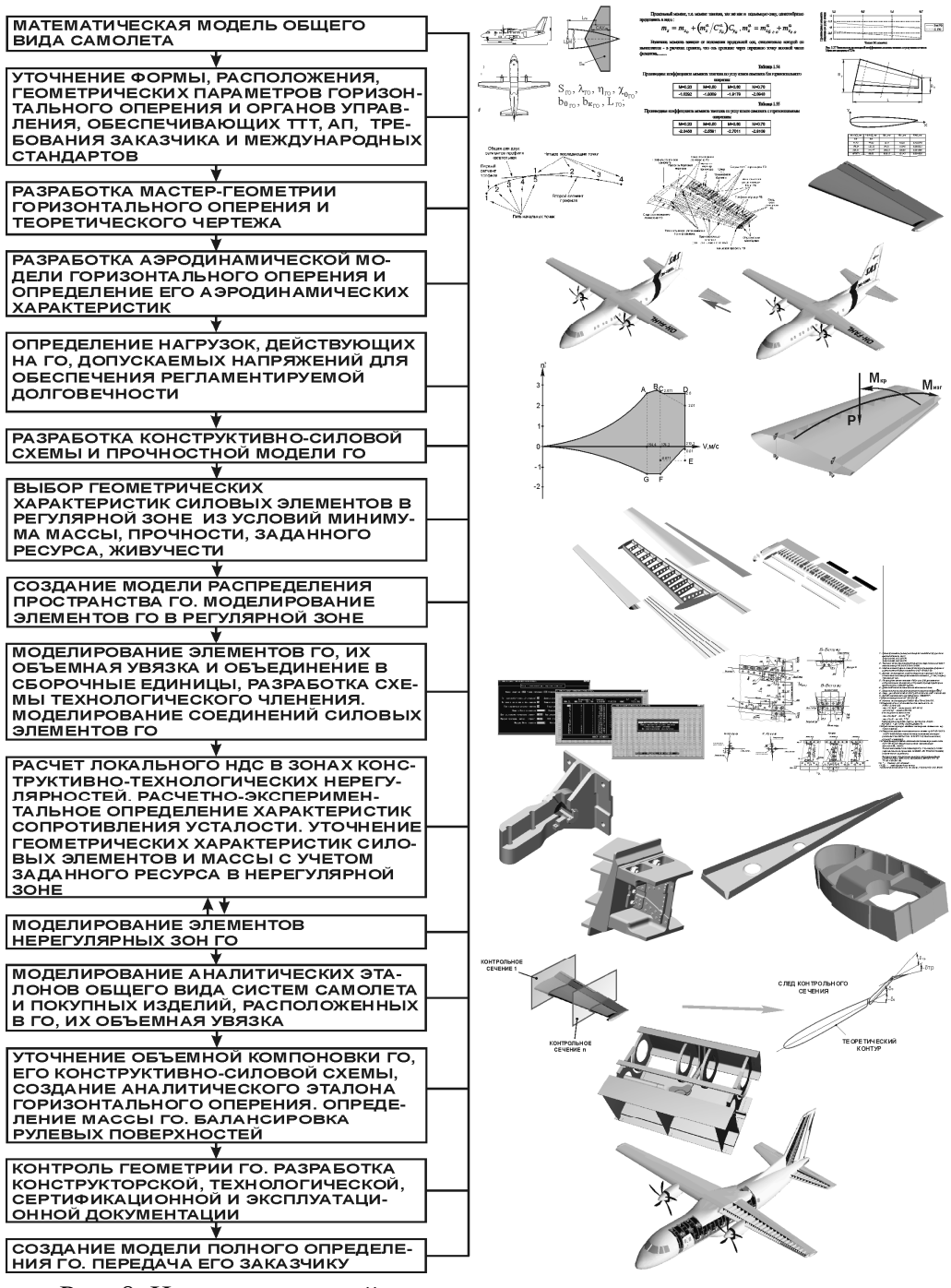

Рис. 8. Интегрированный метод проектирования и компьютерного моделирования горизонтального оперения при помощи систем CAD\CAM\CAE

Исходные данные для проектирования ГО вырабатывают на стадии эскизного проектирования самолета. Проектирование оперения должно обеспечить получение необходимых характеристик устойчивости и управляемости самолета на всех возможных режимах полета, а также достаточную эффективность органов управления для вывода самолета в нормальный режим полета после непроизвольного превышения критических значений углов атаки и попадания самолета в режим штопора. В задачу проектирования оперения входят определение его относительных параметров и геометрических размеров, выбор оптимальной формы, выбор конструктивно-силовой схемы, определение действующих нагрузок, расчет массы оперения и учет влияния оперения на центровку самолета. Используя существующие методики [10] и созданные программные продукты, определяют следующие параметры: площадь, удлинение, сужение, стреловидность, концевые и корневые профили, характеристики рулевых поверхностей. Помимо этого на стадии эскизного проектирования необходимо задать условия стыковки агрегатов между собой. Для ГО такими условиями станут координаты точек стыка стабилизатора и фюзеляжа, стабилизатора и руля высоты (в процессе дальнейшего проектирования их положение можно изменить, однако это вызовет необходимость цепного изменения в согласуемых агрегатах).

При использовании системы CAD/CAM/CAE UNIGRAPHICS геометрическую модель ГО строят следующим образом:

создают каркас кривых, описывающих теоретические обводы ГО и положение элементов конструктивно-силовой схемы;

по существующему каркасу кривых выполняют построение модели поверхности теоретического обвода;

создают трехмерные модели деталей силового набора, обшивок и узлов навески:

выполняют взаимную увязку между собой силового набора, обшивок и узлов навески, проводят анализ точностных характеристик их взаимного положения.

Для описания плоских обводов в авиации наиболее широко применяют кривые второго порядка из-за того, что они обладают кривизной одного знака, т.е. не имеют точек перегиба, что является очень важным условием

при построении аэродинамических профилей.

После построения аэродинамических профилей характерных сечений, формируется каркас кривых, необходимых для построения модели поверхности (следы переднего и заднего лонжеронов, каркасы руля высоты, триммера, сервокомпенсатора и т.д.) (рис. 9).

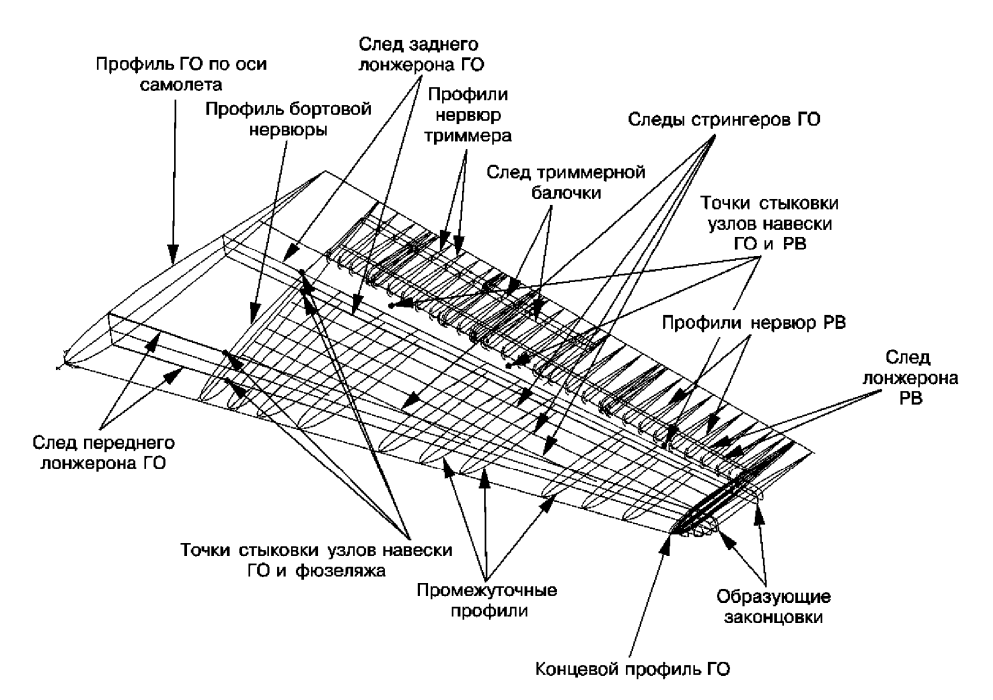

Рис. 9. Каркас кривых, необходимых для построения модели ГО

Формирование каркаса кривых производится путем плоскопараллельного переноса построенного сечения из рабочей плоскости в точку его привязки (определяется геометрическим построением линии передней кромки и линии следа характерного сечения).

Описанные выше построения в дальнейшем используют для создания теоретических и сборочных чертежей ГО. Таким образом, получена возможность использовать одни и те же геометрические построения для создания как модели поверхности агрегата (компьютерного эталона), так и чертежной документации, чем исключается погрешность при переносе размеров с чертежей на модель и с модели на чертежи. Кроме того, данные построения вполне реально использовать и при создании эксплуатационной и ремонтной документации.

Следующим шагом является создание модели поверхности теоретического обвода оперения.

Для формирования подобной модели используют модуль построения поверхностей в системе UNIGRAPHICS. Данный модуль системы предлагает достаточно большое число различных способов (четырнадцать основных) построения поверхностей, однако для построения теоретических моделей стабилизатора и руля высоты, а также триммера и сервокомпенсатора наиболее целесообразно применять линейчатые поверхности. Суть построения данного типа поверхностей сводится к заданию двух граничных кривых, между которыми по линейным образующим создается поверхность (рис. 10).

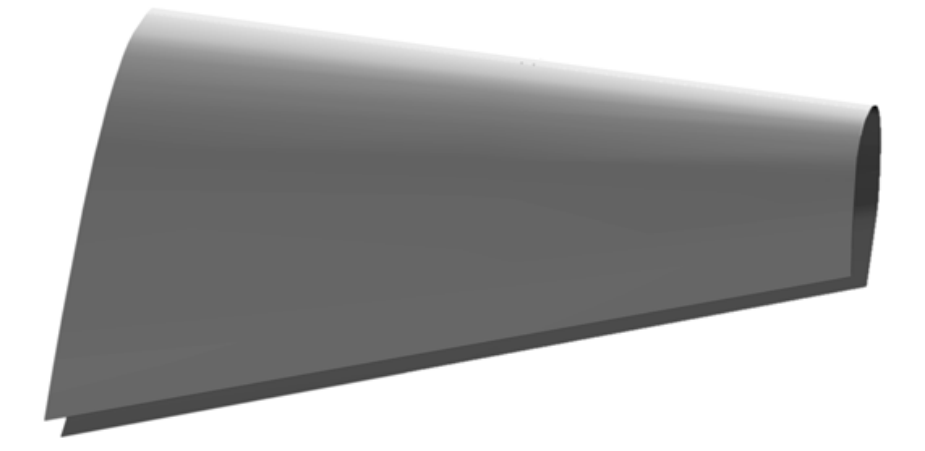

Рис. 10. Модель поверхности теоретического обвода стабилизатора

Таким образом, поверхность представляет собой результат движения линии между двумя кривыми с эквивалентным их разбиением на равное бесконечно большое число отрезков.

Наиболее сложным элементом оперения для построения является его законцовка, поэтому рассмотрим процесс ее построения более подробно. Для проектируемого самолета она выполняет одновременно функции роговой компенсации руля высоты.

В качестве способа построения для формирования законцовки наиболее целесообразно использовать метод создания биповерхностей. Суть метода заключается в движении образующей по нескольким генерирующим кривым (рис. 11), при этом число образующих может варьироваться (но не менее двух) и первая из них - вырождаться в точку.

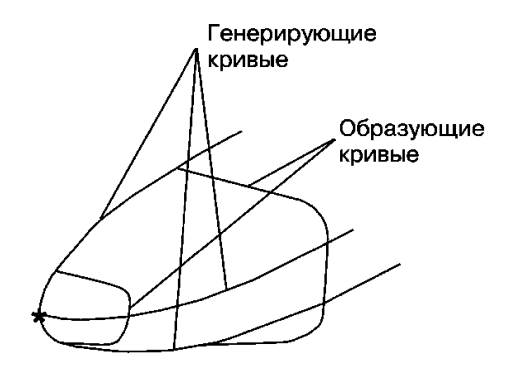

Рис. 11. Схема залания кривых для построения биповерхности

Форма образующих определяется из аэродинамических соображений (уменьшение индуктивного сопротивления), а генерирующими кривыми являются дуги концевого профиля (верхняя и нижняя) и форма законцовки стабилизатора на виде в плане. Необходимо следить за тем, чтобы касательной к начальной и конечной точкам образующей были соответствующие

им процентные линии на основной поверхности стабилизатора. Таким образом, поверхность представляет собой результат движения видоизменяющейся образующей кривой по генерирующим кривым с биквадратичной аппроксимацией ее видоизменения (рис. 12).

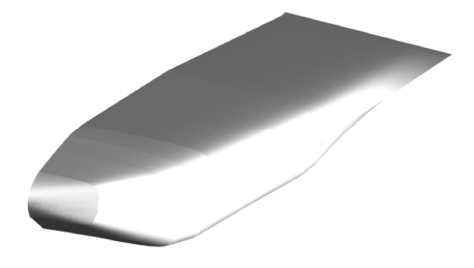

Рис. 12. Законцовка ГО

Следующим шагом в процессе дальнейшей работы над стабилизатором является членение модели поверхности его теоретического обвода. Для этого принимают решение о разделении обшивки стабилизатора на ряд сегментов (носок, межлонжеронные части, хвостовик и т.п.) в

соответствии с предполагаемыми схемой технологического членения агрегата, методом сборки и выбранной конструктивно-силовой схемой. Для конструктивно-силовой схемы проводят проектировочный расчет, после выполнения которого определяются основные геометрические размеры силовых элементов. Расчет осуществляют с использованием либо модуля CAE системы UNIGRAPHICS, либо других прикладных программных пакетов, например RITMOK. Выделенным элементам обшивки в соответствии с произведенными расчетами придается толщина. Таким образом, результатом выполнения данного шага являются набор обшивок стабилизатора с точным соблюдением теоретического контура и геометрические параметры основных силовых элементов.

В дальнейшем необходимо приступить к формированию непосредственно силового набора стабилизатора (руля высоты). Его построение вы- $\overline{B}$ модуле твердотельного моделирования полняется системы UNIGRAPHICS. Для построения различных типов элементов используются различные методы построений (которых также предоставляется достаточно большое количество). Так, для полок лонжерона наиболее приемлем способ протяжки контура сечения вдоль генерирующей кривой, для формирования нервюр более подходящим можно признать способ «выдавливания» заданной геометрии из плоскости, для создания моделей крепежных элементов или элементов типа тяга - вращение образующей кривой вокруг оси. Для формирования деталей сложной формы применяют несколько различных способов с последующим объединением элементов в единое твердое тело.

Наиболее сложным в построении элементом является узел навески стабилизатора на фюзеляж. Это связано со следующими причинами:

- многодетальность (в приведенном ниже примере число деталей достигло девяноста пяти);

- сложные внешние формы;

- необходимость увязки большого числа элементов.

Модель узла навески создается как сборочная единица, состоящая из определенного числа деталей. При этом все детали формируются в отдельных файлах, что позволяет существенно снизить загрузку компьютера на данном этапе работы, а следовательно, ускорить процесс создания модели. Для создания деталей используются также модуль твердотельного моделирования системы UNIGRAPHICS и все приемы, изложенные выше. Данный модуль имеет сквозную параметризацию (в роли параметров выступают как размеры детали, так и графические примитивы, на основе которых происходило построение), что в дальнейшем позволяет изменять геометрию входящих деталей и сборок.

Сборка конструкции узла осуществляется методом присоединения в основной файл файлов, входящих в сборочную единицу деталей, ориентирование детали осуществляется по рабочим системам координат с последующей проверкой сопряжения деталей. Внешний вид аналитического эталона переднего узла навески стабилизатора показан на рис. 13.

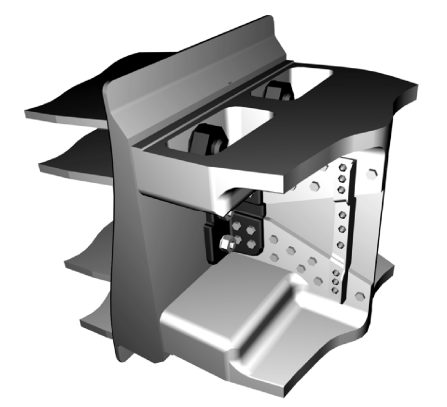

Рис. 13. Аналитический эталон переднего узла навески ГО

Сформировав геометрию силового набора, производим «сборку» ГО. Эта операция осуществляется с помощью спениальных опний системы UNIGRAPHICS. которые ВЫПОЛНЯЮТ контроль за постановкой элемента в строго заданное проектировщиком место в строго заданной пространственной ориентации (опция INFO выдает данные о взаимном пространственном положении деталей как в числовом формате, так и в графическом виде на дисплее).

Последним шагом в формировании моделей стабилизатора и РВ служит создание аналитических эталонов узлов навески РВ. Учитывая, что условия стыковки узлов заданы еще на стадии эскизного проектирования, а геометрия силового набора определена на последующих этапах, можно приступить к созданию аналитических эталонов стыковых узлов.

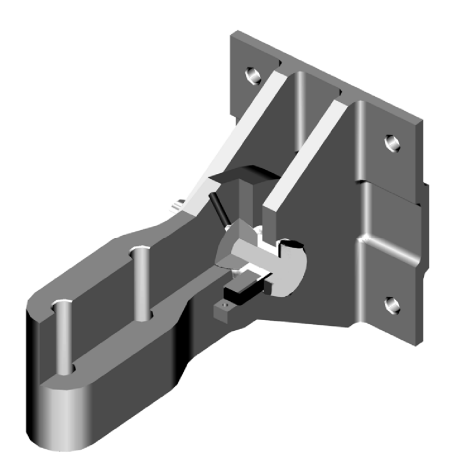

Рис. 14. Аналитический эталон узла навески РВ

Их построение также выполняется в модуле твердотельного моделирования с использованием тех же принципов, что были изложены выше при рассмотрении вопросов формирования основных силовых элементов и узла навески стабилизатора. Полученный аналитический эталон узла навески (рис. 14) проходит те же стадии расчета, что и основная конструкция стабилизатора и РВ.

Окончательным шагом является создание сборки стабилизатора и РВ и

схем их технологического членения (рис. 15 и 16). Она служит для формирования полной сборочно-компоновочной модели самолета. Все проведенные построения являются параметрическими, а следовательно, не составит большого труда внести изменения в геометрию элементов (при внесении изменений в геометрию необходимо повторить этапы расчета на прочность).

Геометрия полученных элементов является первоисточником информамодуля САМ системы нии ДЛЯ UNIGRAPHICS. В этом модуле производится создание программ для станков с ЧПУ и проектирование иных технологических процессов. причем сложность геометрии и требования точности не являются в дан-

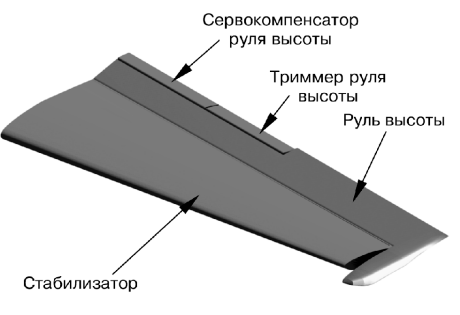

Рис. 15. Сборная модель стабилизатора и РВ

ном случае серьезным препятствием (в экспериментальных целях автором производилось написание программы для станка с ЧПУ с точностью следования геометрии на порядок меньше величины деформации инструмента, общее время обработки данной задачи машиной увеличивалось на величину не более 25 ... 27%).

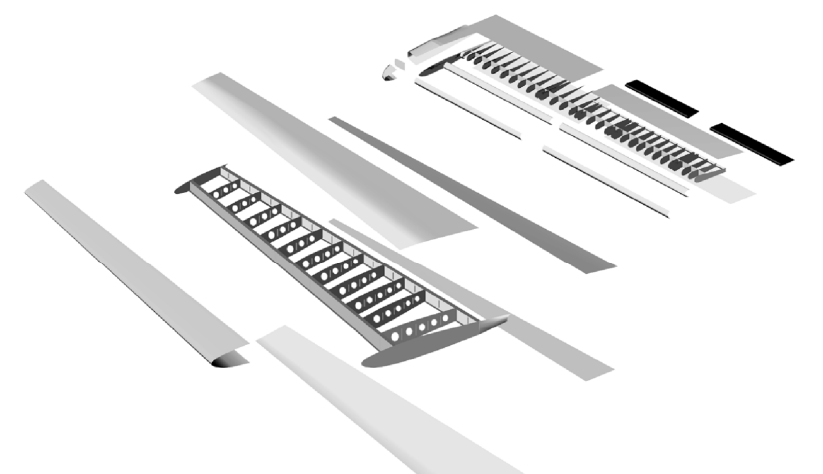

Рис. 16. Схема технологического членения стабилизатора и РВ

Помимо программ модуль позволяет организовать проектирование в автоматическом режиме процессов штамповки, резки, литья и т.д. Спроектированные детали подразделяются на группы в соответствии с типом предполагаемой обработки (фрезеровка, точение, литье, штамповка и т.д.), и производится проработка технологии их изготовления. Помимо этого, полученные модели используются для формирования технологической оснастки и создания конструкторской и технологической документации. Данный процесс в компьютерных системах значительно упрощен. Это связано с тем, что представление объемной модели в трех основных проекциях осуществляется автоматически, а построение геометрических сечений есть процесс построения кривых пересечения тела модели и секущей плоскости (также автоматизированный). Следовательно, при создании чертежной документации практически исключены ошибки построения, так как все построения выполняются с использованием одного первоисточника (модели детали, узла, и т.д.). Для создания эксплуатационной и ремонтной документации необходимо произвести процесс «разборки» полученных агрегатов на составляющие детали. Процесс существенно упростит тот факт, что одновременно с формированием моделей ведется и процесс создания спецификаций и необходимой конструкторской документации. Разгруппированные узлы размещаются на поле поясняющих рисунков в соответствии с правилами оформления эксплуатационной и ремонтной документации, а текстовая часть создается на базе существующей конструкторской документации.

Таким образом, использование CAD/CAM/CAE систем позволяет вести проектирование агрегатов планера самолета с существенно большей эффективностью благодаря следующим преимуществам:

- созданные модели являются первоисточником информации для других применяемых модулей и систем либо внешних программных продук-TOB:

- все производимые построения могут использоваться в дальнейшем для создания конструкторской, технологической, эксплуатационной и ремонтной документации;

- процессы работы над конструкцией и технологией агрегата могут вестись практически параллельно;

- с помощью использования информационного менеджмента упрощается работа со всей номенклатурой документации;

- существенно выше точностные показатели спроектированных узлов;

- технологические проблемы выявляются на ранних стадиях проектирования агрегата, а не в процессе производства и оперативно устраняются;

- появляется возможность проектировать равнопрочные конструкции с непрерывным изменением геометрических параметров;

 существенно снижается трудоемкость проектирования и изготовления деталей и узлов агрегата.

Представленная методика создания аналитических эталонов самолетных конструкций является типовой для создания аналитических эталонов крыла, фюзеляжа, вертикального оперения.

### **Литература**

1. CALS (Continuous Acquisition and Life cycle Support – непрерывная информационная поддержка жизненного цикла изделия) в авиастроении / Братухин А.Г., Давыдов Ю.В. и др. – М.: МАИ, 2000. – 304 с.

2. Гребеников А.Г. Методология интегрированного проектирования сборных самолетных конструкций регламентируемой долговечности // Открытые информационные и компьютерные интегрированные технологии. – Х.: Нац. аэрокосм. ун-т «ХАИ». – 2004. – Вып. 23. – С. 191 – 200.

3. Александров П.С. Лекции по аналитической геометрии, пополненные необходимыми сведениями из алгебры с приложением собрания задач. – М.: Наука, 1968. – 912 с.

4. Беклемишев Д.В. Курс аналитической геометрии и линейной алгебры. – М.: Наука, 1974. – 320 с.

5. Большая энциклопедия транспорта: В 8 т. – М.: Машиностроение, 1995. – Т. 2. Авиационный транспорт. – 400 с.

6. Давыдов Ю.В., Злыгарев В.А. Геометрия крыла: Методы и алгоритмы проектирования несущих поверхностей. – М.: Машиностроение, 1987. – 136 с.

7. Информационные технологии в наукоемком машиностроении: Компьютерное обеспечение индустриального бизнеса / Под общ. ред. А.Г. Братухина – К.: Техніка, 2001. – 728 с.

8. Матусевич В.И., Бойко Ю.Р. Концепция и планы комплексного решения задач автоматизированного проектирования, технологической подготовки и управления самолетостроительным производством // Технологические системы. – К.: УкрНИИАТ. – 1999. – Вып. 1. – С. 77 – 82.

9. Машиностроение: энциклопедия Самолеты и вертолеты. Кн. 1 / Ред. совет: К.В. Фролов и др. – М.: Машиностроение. Т. IV-21. Аэродинамика, динамика полета и прочность. / Г.С. Бюшгенс, Ю.А. Азаров, Г.А. Амирьянц и др.; Под общ. ред. Г.С. Бюшгенса. 2002. – 800 с.

10. Проектирование самолетов: Учебник для вузов / С.М. Егер, В.Ф. Мишин, Н.К. Лисейцев и др. – М.: Машиностроение, 1983. – 616 с.